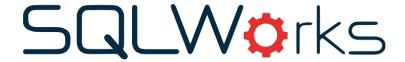

| Title of document | How to set stock quantity units and multipliers in SQLWorks |  |  |
|-------------------|-------------------------------------------------------------|--|--|
| Author            | Huma Mahmood-Khan                                           |  |  |
| Date Created      | 18/07/2023                                                  |  |  |

# **Version Control:**

| Version        | 0.3               |  |
|----------------|-------------------|--|
| Last Edited by | Huma Mahmood-Khan |  |
| Date           | 01/08/2023        |  |

#### **Purpose**

This procedure has been created to describe stock unit descriptions and multipliers in the SQLWorks 'Stock Ledger'.

#### Scope

This procedure applies to all Lineal Software Solutions staff, as well as any prospective customers or clients who intend to utilise SQLWorks within their business environment. The procedure is aimed at the end user, who will be operating the SQLWorks client.

#### **Table of Contents**

| Introduction to stock quantity units in SQLWorks | 2 |
|--------------------------------------------------|---|
| Setting default stock units in SQLWorks          | 2 |
| Setting stock ledger unit descriptions           | 3 |
| Editing multiplier values for stock items        | 3 |
| Alternative stock units                          | 4 |

#### **Procedure**

### **SQLWorks stock quantity units and multipliers**

### Introduction to stock quantity units in SQLWorks

A unit description value is always held against a stock item in SQLWorks in order to describe it's unit of measure when viewed from the Stock Ledger, Sales Ledger and Purchase Ledger modules of SQLWorks.

## 1. Setting default stock units in SQLWorks

The default unit description in SQLWorks is set as 'Each'.

To amend the default unit description go to the SQLWorks Navbar on the left hand side and click on 'Preferences', select 'Accounts Prefs', click on 'Edit', click on the 'Stock' tab, in 'Product Ledger Setup Values' section assign your unit via the 'Default Unit Description' field.

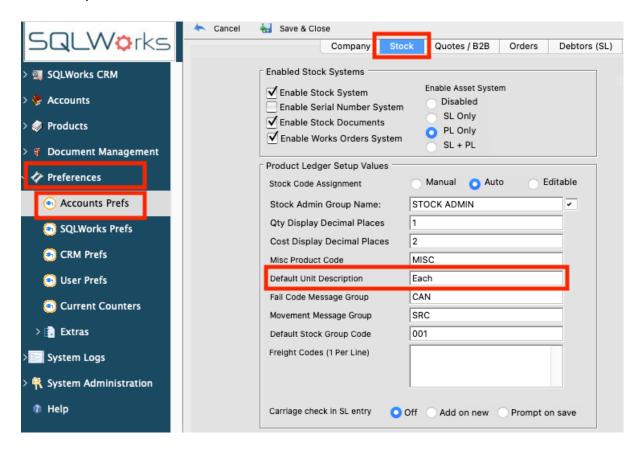

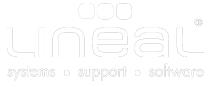

#### 2. Setting Stock Ledger unit descriptions

To refer to the Stock Ledger unit descriptions set against an item in the Stock Ledger, go to the SQLWorks Navbar and click on 'Products', then 'Stock Ledger', and go to the 'Ordering' tab. Click the 'Edit' button at the top of the window to amend 'Ledger Group' descriptions. If you have already input a selection of default descriptions in SQLWorks via the 'refs' lookup table these will be available via a type ahead lookup.

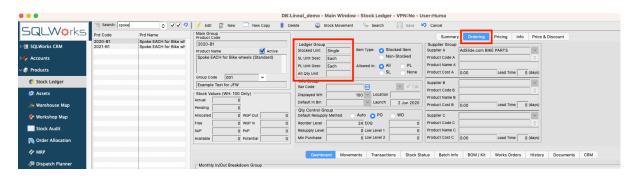

**'Stocked Unit'**- This is the unit description as seen from the Stock Ledger,

Warehouse and manufacturing systems.

**'Sales Ledger Unit'**- This is the unit description that is seen on quotes, orders and

invoices.

**'Purchase Ledger Unit'**- This is the unit description that is seen on purchase orders.

When you edit a unit description in the 'Ledger Group' section of the 'Ordering' tab you will be prompted to change all unit descriptions to be the same, you can opt to have differing descriptions between the SQLWorks modules.

#### 3. Editing multiplier values for stock items

At times you may need the multiplier values of a stock item to vary amongst the different modules in SQLWorks. For instance, your warehouse unit description is grams, but you buy the product in tonnes, and sell it in kilograms.

Go to 'Info' tab in SQLWorks Stock Ledger, click on 'Edit" and go to the 'Stock Units Group' section.

|                   |             |                                | Summary | Ordering     | Pricing Info |
|-------------------|-------------|--------------------------------|---------|--------------|--------------|
| Stock U           | Inits Group |                                |         | Dimensions ( | Group        |
| Stk Unit          | Grams       | Alternate Unit                 |         | Height       | 0.000        |
|                   |             | Multipler                      | 0       | Width        | 0.000        |
| SL Unit           | Kg          | 1 Kg in SL = 10                | 00      | Depth        | 0.000        |
| Multipler         | 1000        | Grams(s)                       | _       | Dimensions   |              |
| PL Unit           | Tonnes      | 1 Tonnes in PL<br>1000000 Gran |         | welsha       | 0.000        |
| Multipler         | 1000000     |                                | 15(5)   | Weight       | 0.000        |
| Stock Types Group |             |                                | Volume  | 0.000        |              |
|                   |             |                                |         | Density      | 0.000        |
|                   |             |                                |         | Size         |              |
|                   |             |                                |         | Colour       |              |
|                   |             |                                |         | Material     |              |

**'Stk Unit'**- This is the name of the stocked quantity description.

**'SL Unit'-** This is the Sales Ledger unit description.

'Multiplier'- Quantity multiplier when taking out of stores, including an equation

breakdown detailing the value the Stock Unit must be multiplied by.

**'PL Unit'**- This is the Purchase Ledger unit description.

'Multiplier'- Quantity multiplier when putting into stores, including an equation

breakdown detailing the value the Stock Unit must be multiplied by.

#### 4. Alternative stock units

SQLWorks supports the facility to record an alternative secondary unit of quantity, for example the number of pallets or coils that the costed quantity will arrive in. When a unit description is entered you will be prompted to enter the alternative unit of quantity whenever the primary unit is changed. This alternative unit is shared across all ledgers. To set it up go to the 'Info' tab in the Stock Ledger and edit the 'Stock Units Group' 'Alternate Unit' field.

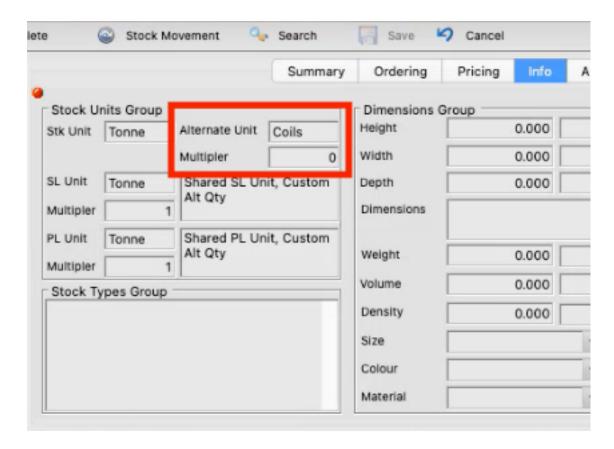

'Alternate Unit'-

This describes an alternative quantity unit description when using the sales and purchase ledgers. This could at times be for internal reference or for batch tracking purposes. If clear, the alternative qty will ignored.

'Multiplier'-

Used to provide a translation from qty to alternative quantity. If this is specified the alternative quantity prompt will default to the calculated value, saving time when creating quotes and orders in the sales ledger or purchase orders in the purchase ledger. The description of this quantity will come from the 'Alternative Unit' field in 'Stock Unit Groups'.

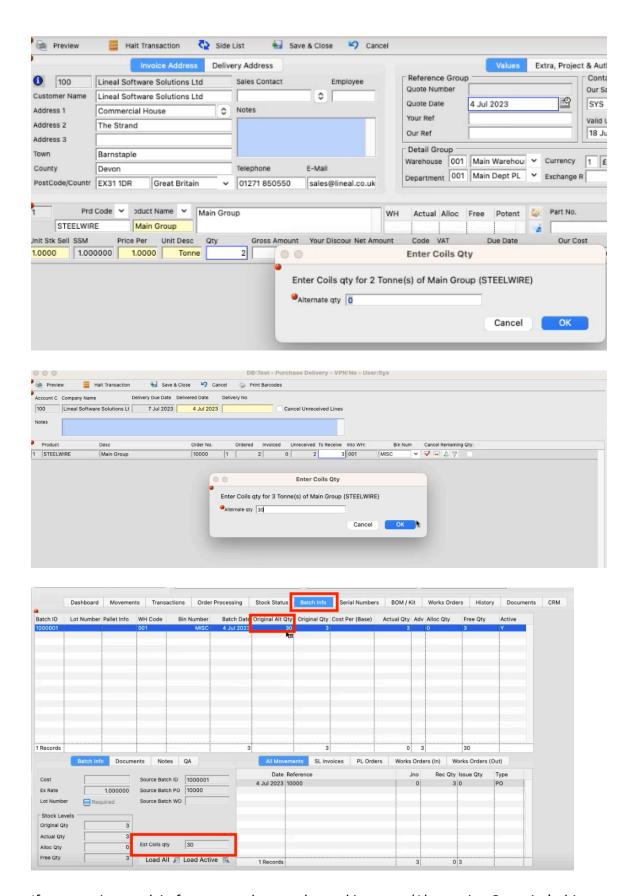

If you receive stock in from a purchase order and input an 'Alternative Quantity', this data is stored against the relevant batch in the stock ledger. This data can then also be amended at a later date. All subsequent movements against a batch are recorded

in the stock ledger against a batch including a sum of the original batch less any invoices raised for alternative quantity values.

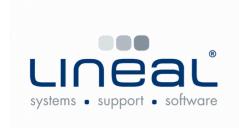

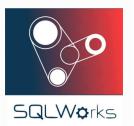

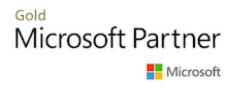

Copyright © 2020 Lineal Software Solutions Ltd. ® Registered in England and Wales No. 05347221.

Registered Office: The Barton, Lower Loxhore, Barnstaple, North Devon, EX31 1SY.

Registered Trademark No. UK00003167556